## 登录进入本科生信息服务平台

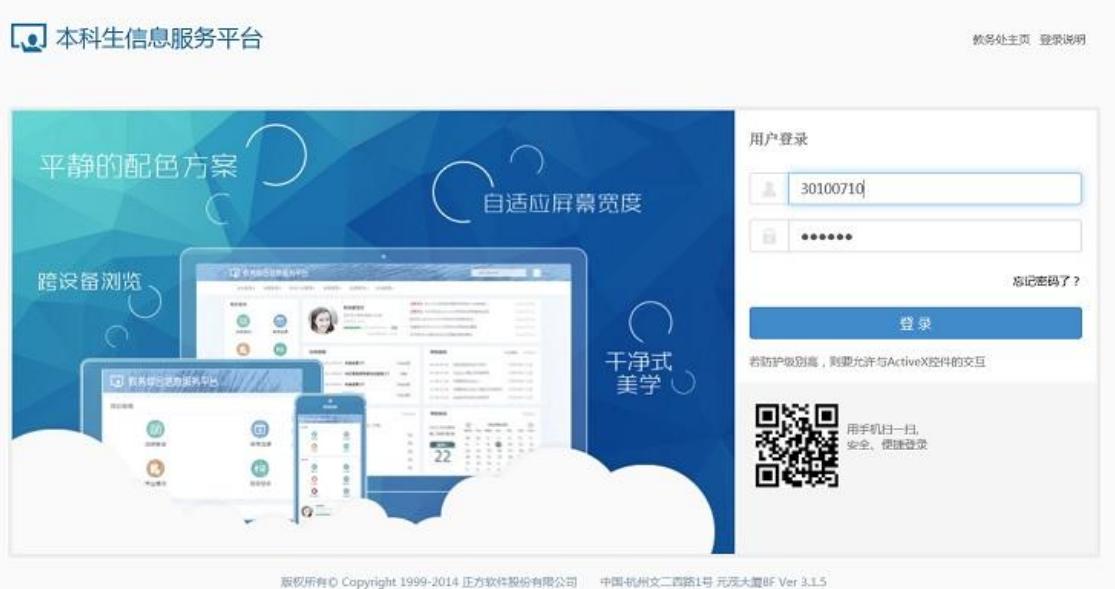

## 登录成功后的主界面如下:

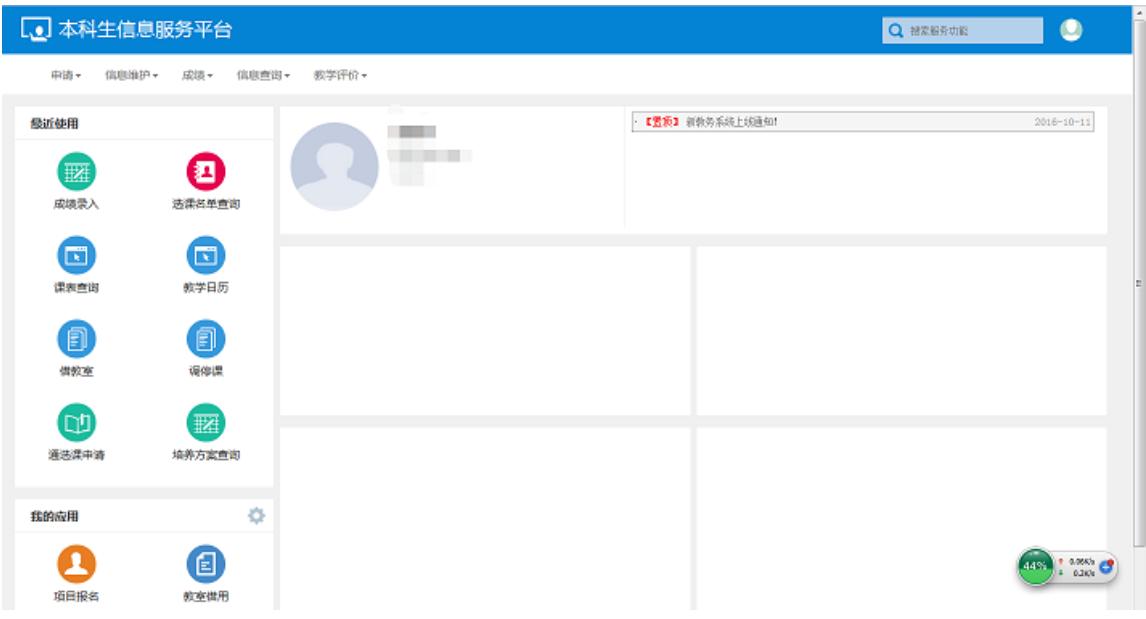

## 调停课申请

点击相应按钮,进入调停课页面,可对课程进行调停课申请

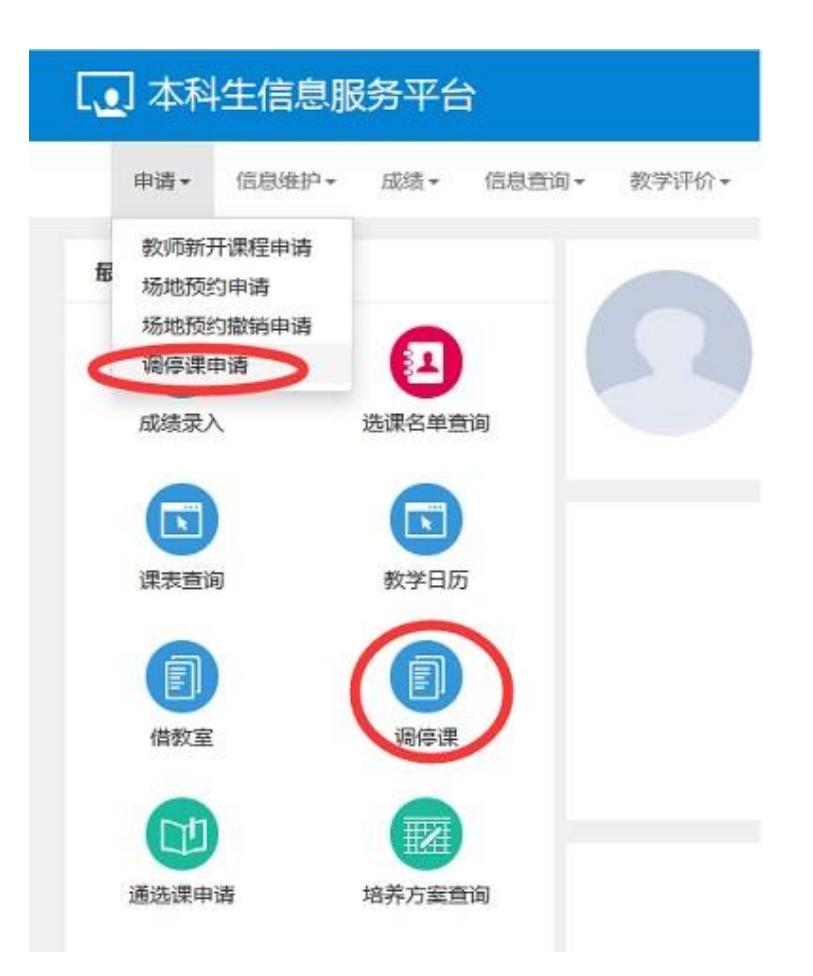

点击申请按钮,即可跳出申请界面进入如下页面

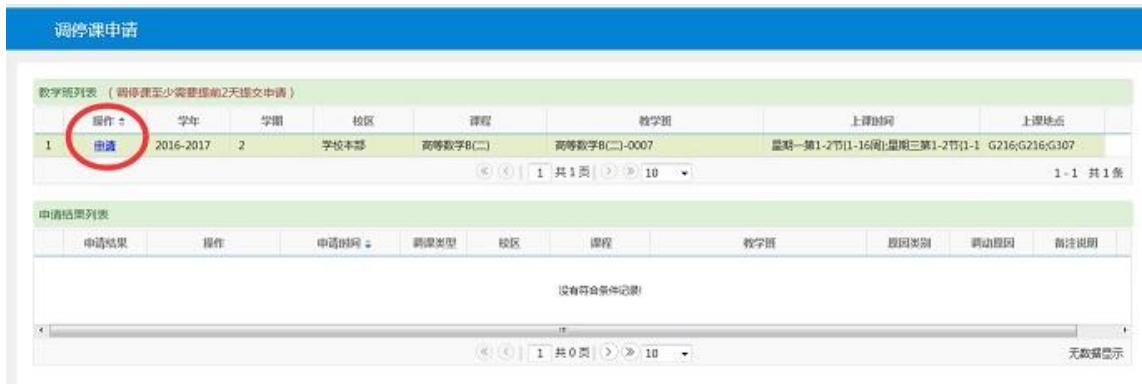

选择调动原因:调课、补课、停课等,维护好相应信息,点击提交按钮即可申请 成功

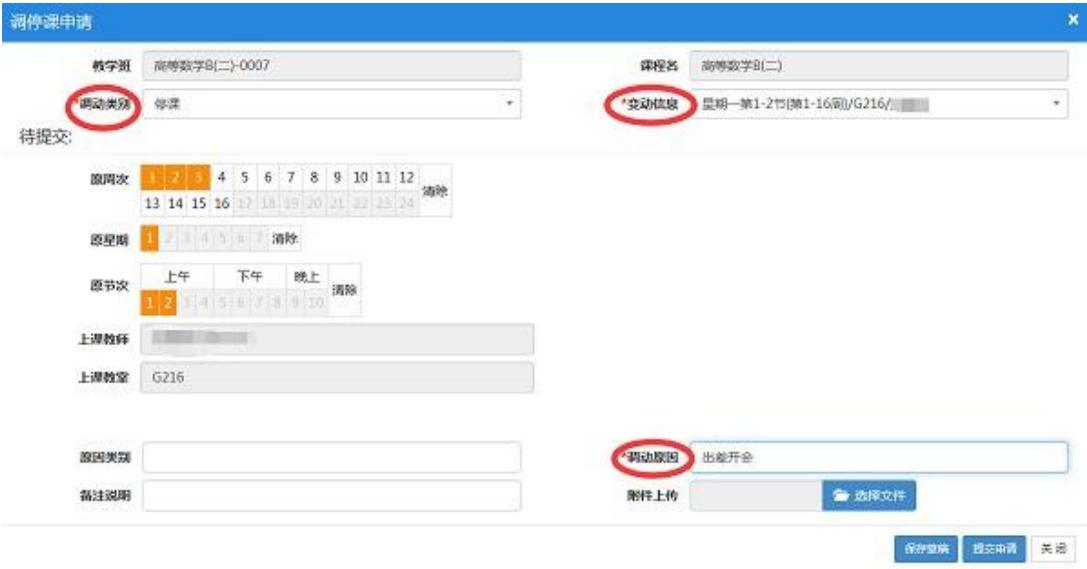